# **Hinweis für Benutzer**

©2000 Sony Corporation Alle Rechte vorbehalten. Dieses Handbuch bzw. die darin beschriebene Software darf ohne vorherige schriftliche Genehmigung weder ganz noch auszugsweise nachgedruckt, übersetzt oder in eine maschinenlesbare Form gebracht werden.

MIT AUSNAHME DER SPEZIELLEN BESTIMMUNGEN IM SOFTWARELIZENZVERTRAG LIEFERT DIE SONY CORPORATION DIESES HANDBUCH, DIE SOFTWARE SOWIE ANDERE DARIN ENTHALTENE INFORMATIONEN "WIE GESEHEN" UND OHNE JEDE GEWÄHRLEISTUNG. DIE SONY CORPORATION LEHNT HIERMIT JEDE IMPLIZITE GEWÄHRLEISTUNG IM HINBLICK AUF HANDELSÜBLICHE QUALITÄT, DIE BEACHTUNG DER RECHTE DRITTER ODER DIE EIGNUNG FÜR EINEN BESTIMMTEN ZWECK DIESES HANDBUCHS, DER SOFTWARE ODER ANDERER ENTSPRECHENDER INFORMATIONEN AUSDRÜCKLICH AB. UNTER KEINEN UMSTÄNDEN ÜBERNIMMT DIE SONY CORPORATION DIE HAFTUNG FÜR INDIREKTE, SPEZIELLE ODER

FOLGESCHÄDEN, OB AUF VERTRAGSVERLETZUNGEN ODER DER EINHALTUNG DES VERTRAGS ODER ANDEREM BASIEREND, DIE AUF DIE VERWENDUNG DIESES HANDBUCHS, DER SOFTWARE ODER ANDERER DARIN ENTHALTENER INFORMATIONEN ZURÜCKGEHEN ODER IN VERBINDUNG DAMIT **AUFTRETEN** 

Die Sony Corporation behält sich das Recht vor, an diesem Handbuch oder den darin enthaltenen Informationen jederzeit ohne Ankündigung Änderungen vorzunehmen. Die in diesem Handbuch beschriebene Software kann auch den Bestimmungen eines separaten Endbenutzerlizenzvertrags unterliegen.

Die in diesem Produkt enthaltene Software ist Eigentum von Sony oder wurde von Drittherstellern lizenziert. Die Verwendung dieser Software unterliegt den Bestimmungen des Lizenzvertrags, der diesem Produkt beiliegt. Die Spezifikationen der Software unterliegen unangekündigten Änderungen und sind nicht unbedingt mit den zur Zeit im Einzelhandel erhältlichen Versionen identisch.

Bevor Sie die Software verwenden, lesen Sie bitte den beiliegenden Endbenutzerlizenzvertrag. Dieser enthält die Bestimmungen zur Verwendung dieser Software.

### **Hinweis**

AIBO versteht keine andere Sprache als Englisch.

# **Kundendienst**

So erreichen Sie den AIBO-Kundendienst.

#### **Europa**

Großbritannien: +44 (0)-20-7365-2938 Deutschland: +49 (0)-69-9508-6310 Frankreich: +33 (0)-1-5569-5118 E-Mail-Adresse: aibo@sonystyle-europe.com

- "AIBO", das AIBO-Logo  $\partial f$ <sup>o</sup>, "OPEN-R" und das OPEN-R-Logo  $\Gamma$  sind eingetragene Marken der Sony Corporation.
- "A.C.Nima", "Memory Stick",  $\sum$  und M<sub>FMDRY</sub>  $\sum$  sind Marken der Sony Corporation.
- Microsoft und Windows sind eingetragene Marken der Microsoft Corporation in den USA und anderen Ländern.
- Alle anderen in diesem Handbuch erwähnten Produkt- oder Firmennamen können Marken oder eingetragene Marken der jeweiligen Unternehmen sein. Im Handbuch sind die Marken und eingetragenen Marken nicht ausdrücklich durch " $^{\text{TM}}$ " und " $^{\text{@}}$ " gekennzeichnet.

Informationen über AIBO finden Sie auch im Internet unter: http://www.aibo.com/

Die Reproduktion ganz oder auszugsweise ist ohne schriftliche Genehmigung untersagt. Alle Rechte vorbehalten.

# **Inhalt**

# **Einführung**

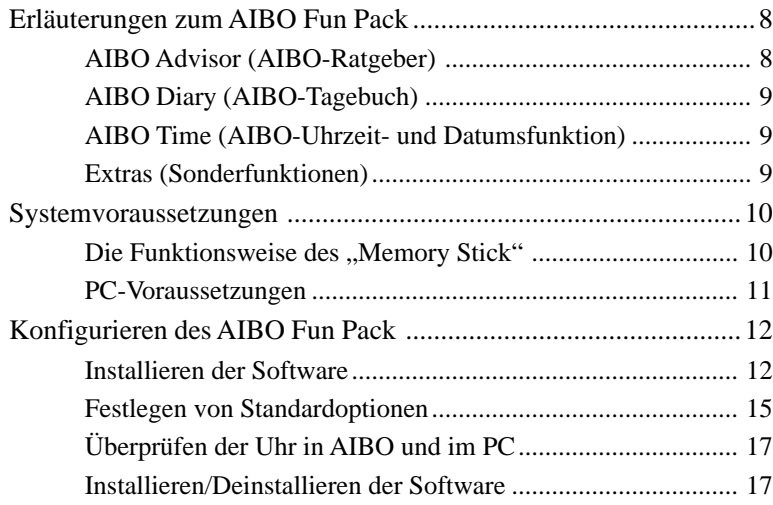

# **Spielen mit AIBO**

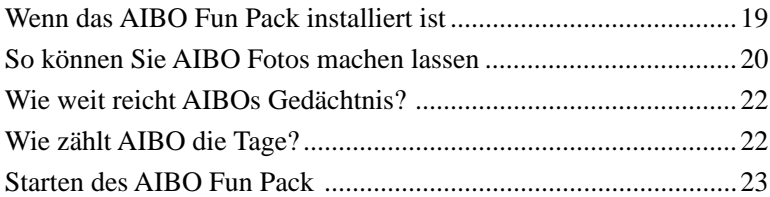

# **Die Funktionen des AIBO Fun Pack**

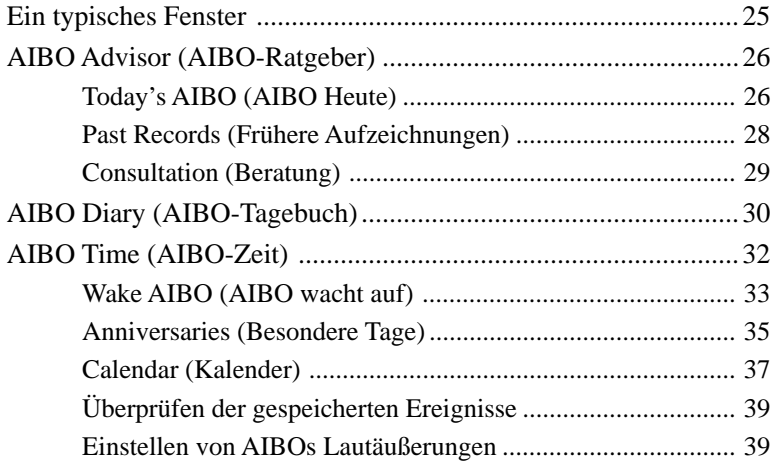

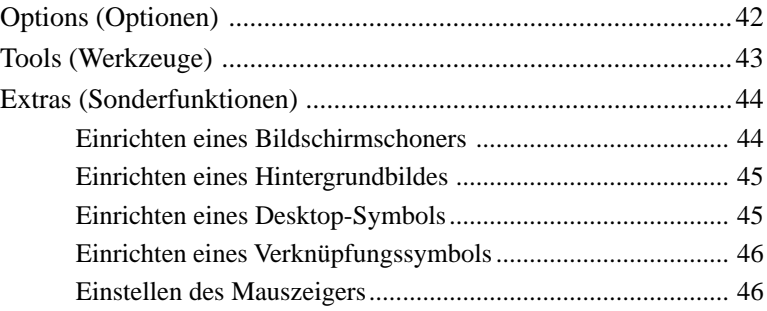

# **Weitere Informationen**

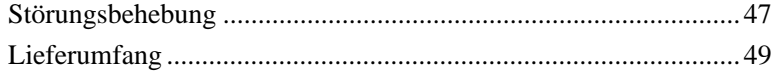

# **Einführung**

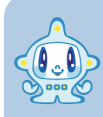

**Hallo! Mein Name ist A.C.Nima. Ich werde zwischen Ihnen und AIBO vermitteln.**

**Ich kümmere mich darum, wie es AIBO geht, und übersetze AIBOs Worte für Sie. Ich kenne AIBO sehr gut. Sie können sich also auf mich verlassen.**

# **Erläuterungen zum AIBO Fun Pack**

Das AIBO Fun Pack (ERF-PC01) ist eine PC-Anwendung, die das Funktionsspektrum der AIBO-ware "AIBO Life" (ERF-210AW01) durch eine Reihe weiterer Funktionen ergänzt, so dass Sie noch mehr vom Leben mit AIBO und seiner Entwicklung haben. Das AIBO Fun Pack besteht aus vier Hauptkomponenten.

## ■ AIBO Advisor (AIBO-Ratgeber)

Hier können Sie sich über AIBOs Zustand informieren und Aufzeichnungen von früher abrufen. Ich werde mich bemühen, alle Fragen zu beantworten, die Sie zu AIBO haben. Ich werde Sie mit guten Ratschlägen versorgen, wie Sie AIBOs Umgebung noch besser gestalten und Ihre Beziehung zu AIBO vertiefen können.

Sie können sich die Fotos, die AIBO gemacht hat, auch als Miniaturbilder anzeigen lassen.

## ■ AIBO Diary (AIBO-Tagebuch)

AIBO führt ein Tagebuch, dessen Inhalt Sie lesen können. In diesem Tagebuch finden Sie auch die Fotos des Tages, aufgenommen von AIBO. Sie können die Tagebuchdateien konvertieren und die Daten in Ihre Homepage einlesen.

### ■ AIBO Time (AIBO-Uhrzeit- und Datumsfunktion)

Auch AIBOs eingebaute Uhrzeit- und Datumsfunktion ermöglicht eine Reihe von speziellen Funktionen. Sie können AIBO zum Beispiel so einstellen, dass er am Morgen aufwacht und bestimmte Töne von sich gibt, die Sie auswählen können. Oder Sie können mit AIBO besondere Tage feiern. Stellen Sie dafür einfach Datum und Uhrzeit ein und wählen Sie eine Lautäußerung. Bei solchen Gelegenheiten kann AIBO sogar eine spezielle Nachricht wiedergeben.

### **■ Extras (Sonderfunktionen)**

Hier finden Sie AIBOs Filmfunktion sowie Hintergrundbilder und Symbole mit AIBO und mir, die Sie auf Ihrem PC anzeigen lassen können.

# **Systemvoraussetzungen**

Um das AIBO Fun Pack verwenden zu können, benötigen Sie einen PC mit "Memory Stick"-Einschub.

### $\blacksquare$  Die Funktionsweise des .. Memory Stick"

Der "Memory Stick" mit der AIBO-ware "AIBO Life" darauf fungiert als Schnittstelle zwischen dem AIBO Fun Pack und Ihrem AIBO. Wenn Sie den "Memory Stick" aus AIBO herausnehmen und in den PC einlegen, können die Daten darauf mit dem AIBO Fun Pack gelesen werden.

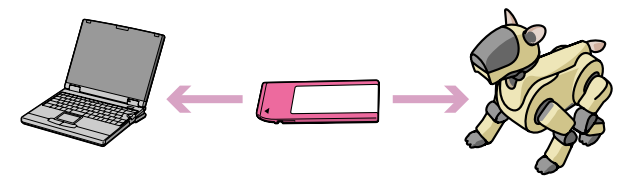

Damit Sie den "Memory Stick" verwenden können, benötigen Sie einen der folgenden PCs:

- PC mit dediziertem "Memory Stick"-Einschub
- PC mit "Memory Stick"-Adapterlaufwerk
- PC mit ..Memory Stick"-PC-Kartenadapter und PC-Karteneinschub oder PC-Kartenadapterlaufwerk

### **Hinweis**

Eine Animation erscheint im Fenster, während der Computer Daten vom "Memory Stick" einliest. Nehmen Sie den "Memory Stick" nicht heraus, solange die Animation läuft.

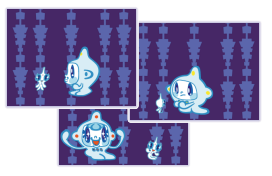

# **PC-Voraussetzungen**

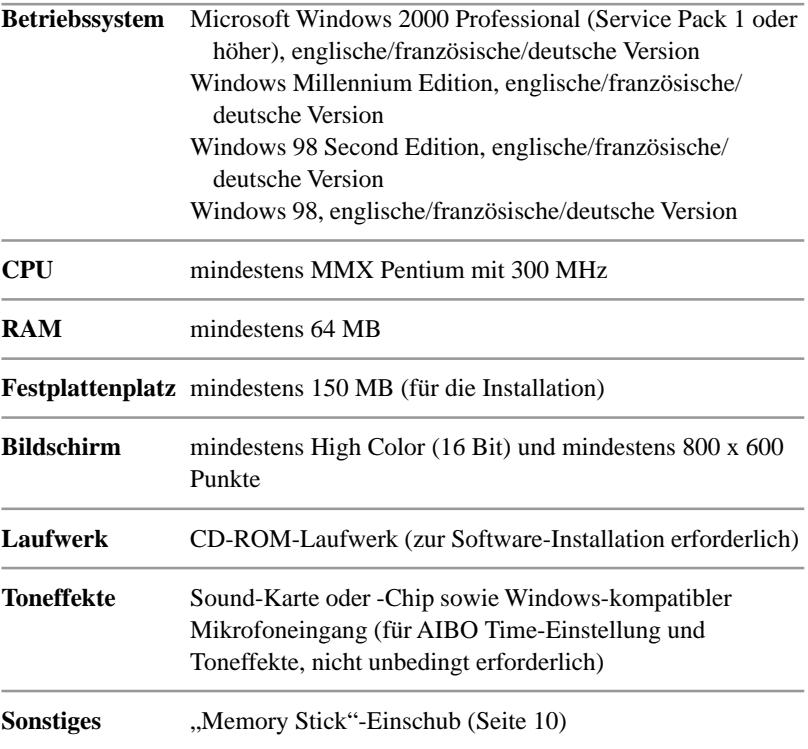

# **Konfigurieren des AIBO Fun Pack**

### x **Installieren der Software**

Das AIBO Fun Pack wird von der mitgelieferten CD-ROM auf der PC-Festplatte installiert.

## **1 Schalten Sie den PC ein, und starten Sie Windows.**

# **2 Legen Sie die mitgelieferte CD-ROM ins CD-ROM-Laufwerk ein.**

Das Installationsprogramm wird gestartet und führt Sie durch die Installation. Wenn das Installationsprogramm nicht startet, doppelklicken Sie auf die Datei "AutoRun.exe" auf der CD-ROM.

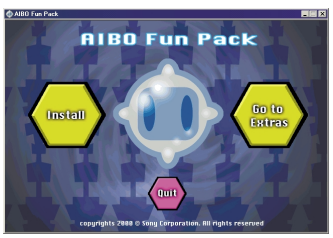

#### **Hinweise**

- Beenden Sie alle anderen Programme, bevor Sie das Installationsprogramm ausführen.
- Das Installationsprogramm wird in der englischen Version angezeigt, wenn Sie mit der englischen, französischen oder deutschen Betriebssystemversion arbeiten.

# **3** Klicken Sie auf "Install".

Das Dialogfeld "Welcome" erscheint.

# **4 Klicken Sie auf** "Next".

Das Dialogfeld "Installation Options" erscheint.

### **5 Wählen Sie die gewünschte Installationsoption aus und klicken Sie** auf ..Next".

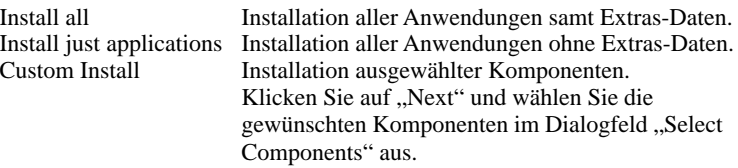

Wenn Sie auf "Next" klicken, wird das Dialogfeld "User Information" angezeigt.

## **6 Geben Sie Ihren Namen und den Produktcode ein und klicken Sie** auf ..Next".

Den Produktcode finden Sie auf dem beiliegenden Aufkleber. Bringen Sie diesen Aufkleber an der CD-ROM-Hülle an, damit er nicht verloren geht. Wenn Sie auf "Next" klicken, wird das Dialogfeld "Confirmation of Registration" angezeigt.

### **7 Bestätigen Sie die eingegebenen Informationen und klicken Sie auf "Next".**

Das Dialogfeld "Choose Destination Location" wird angezeigt.

### **8 Wählen Sie den Ordner aus, in dem das AIBO Fun Pack installiert** werden soll, und klicken Sie auf "Next".

Standardmäßig ist dies der Ordner "C:\Programme\Sony\AIBO Fun Pack". Wenn Sie die Software in einem anderen Ordner installieren wollen, klicken Sie auf "Browse" und wählen den Ordner aus.

Wenn Sie auf "Next" klicken, wird das Dialogfeld .. Select Program Folder" angezeigt.

## **9 Wählen Sie den Ordner aus, in den das Programmsymbol eingefügt werden soll, und klicken Sie auf "Next".**

Standardmäßig ist dies der Ordner "AIBO Fun Pack". Wenn Sie möchten. können Sie einen anderen Ordner aus der Liste "Existing Folders" auswählen oder ins Feld "Program Folder" einen neuen Ordnernamen eingeben. Wenn Sie auf "Next" klicken, wird das Dialogfeld "Ouery" angezeigt.

## **10 Wenn Sie ein Verknüpfungssymbol auf dem Desktop erstellen** wollen, klicken Sie auf "Yes". Wenn nicht, klicken Sie auf "No".

Die Installation beginnt. Während sie läuft, wird der aktuelle Stand angezeigt. Wenn die Installation abgeschlossen ist, erscheint das Dialogfeld "Installation complete".

### **11 Um Standardoptionen für das AIBO Fun Pack festzulegen,** aktivieren Sie das Kontrollkästchen und klicken Sie auf "Finish".

Auf dem Bildschirm erscheinen Anweisungen. Bitte gehen Sie nach diesen Anweisungen vor (siehe folgenden Abschnitt). Bevor Sie das AIBO Fun Pack benutzen können, müssen Sie die Optionen einstellen und die Einstellungen speichern.

# **Festlegen von Standardoptionen**

Um das AIBO Fun Pack verwenden zu können, müssen Sie zunächst einige Standardoptionen festlegen. Gehen Sie einfach nach den Anweisungen vor, die nach der Installation auf dem Bildschirm angezeigt werden. Sie benötigen den "Memory Stick" mit der AIBO-ware "AIBO Life". Die Optionen werden auf dem "Memory Stick" gespeichert. Achten Sie also darauf, dass der "Memory Stick" nicht schreibgeschützt ist. Sie können die Standardoptionen einstellen, wenn Sie das AIBO Fun Pack zum ersten Mal starten. **Schreibposition**

**1 Setzen Sie den "Memory Stick" in den Einschub für den "Memory Stick" am PC ein.**

# 2 Wählen Sie das Laufwerk für den "Memory Stick" und klicken **Sie auf OK.**

Der Laufwerksbuchstabe, den Sie angeben, wird im Programm gespeichert. Wenn Sie die Einstellung für das Laufwerk von variabel ("Variable") in festgelegt ("Fixed") ändern wollen, verwenden Sie dazu bitte das Menü "Options" (Seite 42).

**3 Geben Sie Ihren Namen, Ihr Geburtsdatum und den Namen, den Sie AIBO gegeben haben, in die entsprechenden Felder ein.**

#### **Hinweis**

Der Name, den Sie hier für AIBO eingeben, wird nur im Zusammenhang mit dem AIBO Fun Pack verwendet. Es muss nicht der gleiche Name sein, den Sie im Zusammenhang mit AIBO Life für AIBO verwenden.

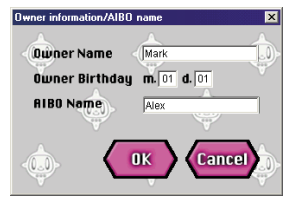

# **4 Klicken Sie auf OK.**

Die Einstellungen, die Sie vorgenommen haben, werden auf dem "Memory Stick" gespeichert. Weitere Optionen können Sie wie in den Anweisungen auf dem Bildschirm erläutert einstellen. Am Ende erscheint folgendes Dialogfeld.

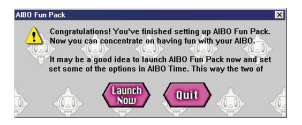

# **5** Um das AIBO Fun Pack zu starten, klicken Sie auf "Launch Now".

Das Hauptmenü des AIBO Fun Pack wird angezeigt (Seite 23). Nun können Sie das AIBO Fun Pack verwenden.

### **Hinweise**

- In folgenden Fällen können die Daten auf dem "Memory Stick" gelöscht oder beschädigt werden:
	- Wenn Sie den "Memory Stick" herausnehmen oder den Computer ausschalten, während der Computer Daten auf den "Memory Stick" schreibt oder davon einliest.
	- Wenn Sie den "Memory Stick" in einer Umgebung mit statischer Elektrizität oder elektrischen Störfeldern verwenden.
- Wenn der Computer mit dem Schreiben von Daten auf den "Memory Stick" fertig ist, warten Sie ein bisschen und nehmen Sie den "Memory Stick" dann aus dem Computer. Wenn der Computer mit einem dedizierten "Memory Stick"-Einschub ausgestattet ist, warten Sie etwa 15 Sekunden.

# ■ Überprüfen der Uhr in AIBO und im PC

Vergewissern Sie sich, dass die Uhrzeit an AIBO korrekt eingestellt ist. Schlagen Sie dazu in der Bedienungsanleitung nach. Ist die Uhrzeit falsch eingestellt, werden AIBO Time-Ereignisse nicht wie geplant ausgeführt und die Daten zu AIBO werden unter Umständen nicht korrekt angezeigt. Vergewissern Sie sich, dass auch die Uhr im PC richtig eingestellt ist, damit das Tagebuch korrekt angezeigt werden kann.

## x **Installieren/Deinstallieren der Software**

#### **Hinweis Neuinstallation**

Sie können die Installation wiederholen, um weitere Komponenten zu installieren oder um das AIBO Fun Pack noch einmal neu zu installieren. In beiden Fällen bleiben die AIBO-Daten, die sich auf dem PC angesammelt haben, erhalten, sofern Sie das AIBO Fun Pack nicht deinstallieren.

### **Hinweis Deinstallation**

Wenn Sie die Software deinstallieren, werden alle AIBO Fun Pack-Anwendungen und die AIBO-Daten auf dem PC gelöscht. Wenn Sie die AIBO-Daten auf dem PC behalten wollen, müssen Sie sie zunächst exportieren (Seite 43) und die Software erst danach deinstallieren.

## **1 Klicken Sie auf ,, Start'', zeigen Sie auf ,, Programme'' - ,, AIBO Fun Pack" und klicken Sie auf "Uninstall".**

Das Dialogfeld "Welcome" erscheint.

# **2 Wählen Sie die gewünschte Option aus und klicken Sie auf "Next".**

Befolgen Sie die Anweisungen auf dem Bildschirm.

# **Spielen mit AIBO**

# **Wenn das AIBO Fun Pack installiert ist**

Wenn Sie das AIBO Fun Pack installiert und die Standardoptionen festgelegt haben, brauchen Sie einfach nur den "Memory Stick" in AIBO einzusetzen und schon können Sie mit AIBO spielen.

Wenn Sie eine Zeit lang mit AIBO gespielt haben, nehmen Sie den "Memory Stick" heraus, setzen ihn in den "Memory Stick"-Einschub des PCs ein und starten das AIBO Fun Pack. Jetzt können Sie sich über AIBOs Zustand informieren, seine Tagebucheinträge lesen und seine Fotos anschauen.

# **So können Sie AIBO Fotos machen lassen**

Wenn Sie AIBO sagen, dass er ein Foto machen soll, signalisiert AIBO Ihnen, dass er bereit ist, und nimmt dann ein Foto auf. AIBOs Fotos werden ins Photo Album gestellt, so dass Sie sie anschauen können. Außerdem werden sie auch in AIBOs Tagebuch eingefügt. Wenn Sie AIBO also jeden Tag auffordern, ein Bild zu machen, enthalten am Ende alle seine Tagebucheinträge ein Foto. AIBO kann bis zu sieben Fotos speichern.

#### **Hinweise**

- AIBO kann bis zu sieben Fotos speichern. Nimmt AIBO ein achtes Foto auf, so wird das älteste Foto gelöscht. Wenn Sie die älteren Fotos aufbewahren möchten, können Sie mit dem AIBO Fun Pack die Fotodaten vom "Memory Stick" auf dem PC speichern (Seite 23).
- Sony übernimmt keinerlei Haftung für Rechtsstreitigkeiten und andere Fragen im Hinblick auf die Verletzung von Persönlichkeits- und sonstigen Rechten, zu denen es im Zusammenhang mit Fotos, die mit AIBO aufgenommen wurden, zwischen Ihnen und anderen natürlichen oder juristischen Personen kommen kann. Sorgen Sie dafür, dass AIBO keine Fotos macht, die die Rechte von Dritten (natürlichen oder juristischen Personen) verletzen könnten.
- Ein Foto kann verschwommen sein, wenn AIBO zum Zeitpunkt der Aufnahme müde war (wenn AIBOs Schlafinstinkt stark ausgeprägt war).

#### **Hinweise Qualität der Fotos**

- Fin Foto hat 180 x 140 Pixel.
- Je nach dem Umgebungslicht können auf dem Foto horizontale Linien zu sehen sein oder das Foto kann einen Rot- oder Blaustich aufweisen.
- Ein Foto kann verschwommen sein, wenn AIBO versucht, ein sich schnell bewegendes Objekt aufzunehmen.

**1 Wenn sich AIBO im autonomen oder im Stationsmodus befindet, weisen Sie ihn an, ein Foto zu machen.\***

AIBO nickt.

\* Welche Worte Sie dazu verwenden müssen, schlagen Sie bitte im Handbuch zu "AIBO Life" nach

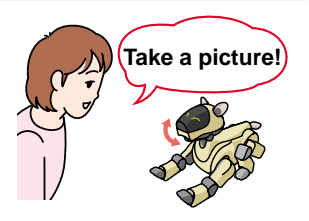

## **2 Drücken Sie leicht auf AIBOs Kopfsensor.**

AIBOs Schwanzlampe blinkt orange und alle seine Augen-LEDs leuchten auf.

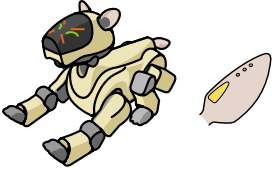

AIBOs Augen-LEDs erlöschen nacheinander. Nach etwa 6 Sekunden, wenn alle Augen-LEDs erloschen sind, ist AIBO bereit, ein Foto zu machen.

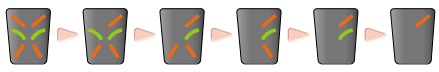

AIBOs Schwanzlampe leuchtet blau auf und AIBO macht das Foto.

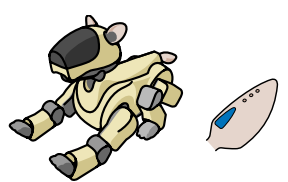

#### **Hinweis**

Wenn Sie nicht innerhalb von 10 Sekunden, nachdem AIBO genickt hat, auf seinen Kopfsensor drücken, macht AIBO kein Foto.

# **Wie weit reicht AIBOs Gedächtnis?**

Auf dem "Memory Stick" lassen sich die Daten von sieben Tagen sowie sieben Fotos (siehe Seite 20) für das AIBO Fun Pack speichern. Ältere Daten werden gelöscht. Wenn AIBO Freude, Traurigkeit oder Neugier zeigt, sollten Sie den "Memory Stick" herausnehmen und sich die Daten mit dem AIBO Fun Pack ansehen. Die Daten über AIBOs Entwicklung, seine Tagebucheinträge und Fotos werden auf dem PC gespeichert.

# **Wie zählt AIBO die Tage?**

Genau wie für einen Menschen endet der Tag auch für AIBO nicht einfach um Mitternacht, sondern dann, wenn er schlafen geht. Damit AIBO sich gleichermaßen gut auf Morgen- wie auf Nachtmenschen einstellen kann, beginnt sein Tag mit dem AIBO Fun Pack, wenn er nach 4:00 Uhr am Morgen aktiviert wird, und endet, wenn er vor 4:00 Uhr am nächsten Morgen zum letzten Mal in den Pausemodus geschaltet wird.

AIBO macht einen neuen Eintrag in sein Tagebuch, wenn der Tag für ihn zu Ende ist. Das heißt, Sie können den Eintrag erst am folgenden Tag lesen. Da ein Tag für AIBO erst dann endet, wenn Sie ihn in den Pausemodus schalten, zählt AIBO, wenn Sie ihn mehrere Tage lang eingeschaltet lassen, diese Zeit als einen Tag. Er nimmt also für die betreffenden Tage keine einzelnen Tagebucheinträge vor.

# **Starten des AIBO Fun Pack**

Das AIBO Fun Pack wird folgendermaßen gestartet:

### Klicken Sie auf "Start", zeigen Sie auf "Programme" - "AIBO Fun Pack" und klicken Sie auf ..AIBO Fun Pack Main Menu".

Das Hauptmenü des AIBO Fun Pack erscheint. Auf die gleiche Weise können Sie die einzelnen Anwendungen innerhalb des AIBO Fun Pack starten.

Wenn Sie den "Memory Stick" einlegen, stehen Ihnen alle Funktionen des AIBO Fun Pack zur Verfügung. Wenn Sie das AIBO Fun Pack aufrufen, ohne den "Memory Stick" einzusetzen, werden folgende Daten angezeigt:

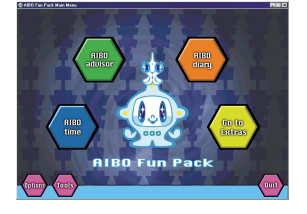

- AIBO Advisor Nur ..Past Records"
- AIBO Diary
- AIBO Time Nur "Stored Events"

# **Die Funktionen des AIBO Fun Pack**

**Das AIBO Fun Pack ist wie auf der Abbildung zu sehen strukturiert. Die Abbildung zeigt auch, wie Sie die einzelnen Menüs aufrufen können.**

### **AIBO Advisor**

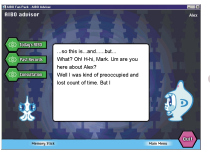

#### **AIBO Diary**

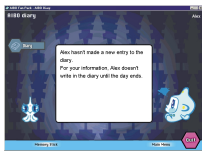

#### **AIBO Time**

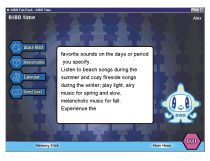

#### **Main Menu**

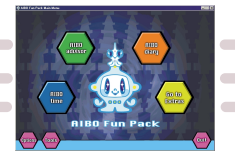

#### **Options Menu**

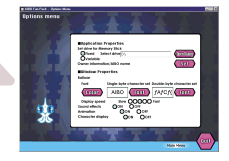

#### **Tools Menu**

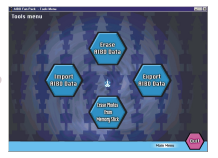

#### **Extras**

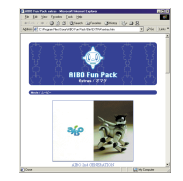

#### Aktuelles Fenster AIBOs Name RIBO advisor Maturity Leve **St. Todaus RIRO Stages** Choose one of the buttons to the left By the way, if you move the cursor to the button, you'll learn its function from me Wählen Sie die Option aus, die angezeigt werden soll. Main Me Wechselt zurück Geht zurück zum zum vorherigen Anfangsbildschirm der Bildschirm. einzelnen Anwendungen.

**Ein typisches Fenster**

Wenn der Text zu langsam durchläuft, klicken Sie auf mich, während der Text angezeigt wird. Daraufhin läuft der Text schnell bis zum Ende durch. Wenn der Text zu schnell durchläuft, so dass Sie ihn nicht lesen können, klicken Sie auf mich, wenn er bis zum Ende durchgelaufen ist. Der Text wird dann wieder von Anfang an angezeigt.

Beendet das AIBO Fun Pack.

Wechselt zurück zum Menü "Main Menu".

**In den Anfangsbildschirmen von AIBO Advisor, AIBO Diary und AIBO Time:**

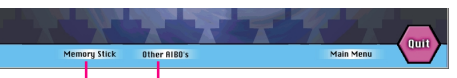

#### **Memory Stick**

Die AIBO-Daten, die im AIBO Fun Pack angezeigt werden, werden aktualisiert, und zwar durch die Daten auf dem "Memory Stick", der gerade in den PC eingelegt ist.

### **Other AIBO's**

Diese Schaltfläche wird angezeigt, wenn Sie "Memory Sticks" für zwei oder mehr verschiedene AIBOs haben. Klicken Sie auf diese Schaltfläche, wenn Sie die Daten zu einem anderen AIBO sehen wollen.

# **AIBO Advisor (AIBO-Ratgeber)**

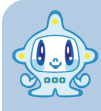

**Mit AIBO Advisor können Sie sich über AIBOs Zustand informieren, seine Aufzeichnungen ansehen und sich von mir beraten lassen. Sie können auch durch die Fotos blättern, die AIBO gemacht hat.**

# x**Today's AIBO (AIBO Heute)**

Mit "Today's AIBO" können Sie sich über AIBOs gegenwärtigen **Zustand informieren.**

**Maturity level** (Entwicklungsstufe) Hier sehen Sie, welche Entwicklungsstufe AIBO erreicht hat.

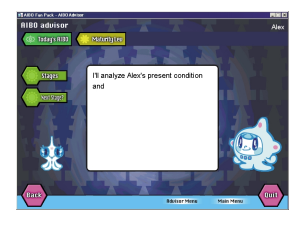

**Instincts/Emotions (Instinkte**/**Gefühle)** Hier sehen Sie ein Diagramm der Instinkte und Gefühle, die AIBO in den letzten 24 Stunden hatte.

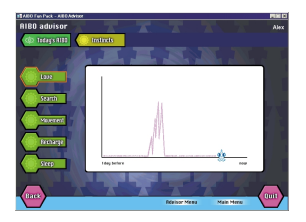

### **Tipps**

- Klicken Sie auf eine Stelle im Diagramm, um diese vergrößert anzeigen zu lassen. Die beiden Stunden vor und nach der Stelle werden detailliert angezeigt. Wenn Sie nochmals klicken, erscheint wieder die normale Anzeige.
- Eine blaue Linie im Diagramm zum Schlafinstinkt zeigt, wie lange Sie sich mit AIBO beschäftigt haben.

# **Past Records (Frühere Aufzeichnungen)**

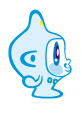

**Mit "Past Records" können Sie sich über AIBOs Entwicklung und seine Erfahrungen informieren, sich AIBOs Fotos anschauen und die Ratschläge noch einmal durchsehen, die ich Ihnen gegeben habe.**

**Record of Growth** (Entwicklungsstand) Hier sehen Sie, wie weit AIBOs Entwicklung fortgeschritten ist.

**Photo Album** (Fotoalbum) Zeigt die Fotos, die AIBO aufgenommen hat, als Miniaturbilder an. Sie können diese Bilder als JPEG-Dateien speichern (kopieren) bzw. überflüssige Bilder löschen.

#### **Hinweise**

20.

- Wenn Sie ein Foto aus dem Fotoalbum löschen, wird das entsprechende Foto auch aus AIBOs Tagebuch gelöscht.
- Wenn Sie ein Bild gelöscht haben, können Sie es im Fotoalbum ("Photo Album") nicht wiederherstellen.
- Weitere Erläuterungen zu Fotos finden Sie auf Seite

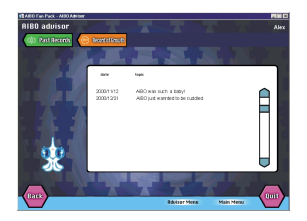

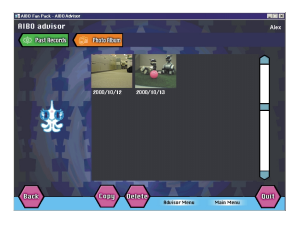

**Past Consultations** (Frühere Beratungen) Dies ist eine Zusammenfassung der Ratschläge, die ich Ihnen im Lauf der Zeit unter "Consultation" gegeben habe.

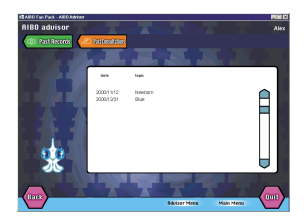

# ■ Consultation (Beratung)

**Manches über AIBO ist nicht ganz leicht zu verstehen. Zum Beispiel, funktionieren AIBOs Augen und Ohren? Wie entwickelt sich AIBOs Persönlichkeit? Welche Fähigkeiten hat AIBO bereits erlernt? All das kann ich für Sie überprüfen. Und alle Fragen zu Ihrem AIBO werde ich zu beantworten versuchen.**

**Responsiveness** (Reaktionen) Ich prüfe, ob AIBOs Augen und Ohren normal funktionieren.

**Advice** (Rat) Ich analysiere AIBOs augenblicklichen Zustand und informiere Sie darüber, wie sich AIBOs Persönlichkeit entwickelt.

# **AIBO Diary (AIBO-Tagebuch)**

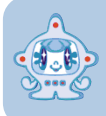

**Werfen Sie doch einmal einen Blick in AIBOs Tagebuch. Ich übersetze AIBOs Einträge für Sie. Auch AIBOs Foto des Tages können Sie sich hier anschauen.**

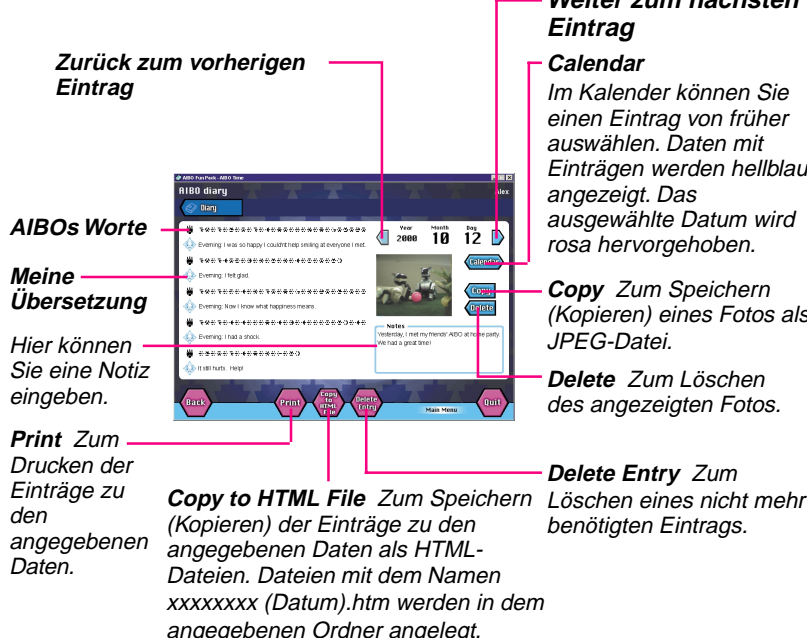

### **Weiter zum nächsten Eintrag**

### **Calendar**

Im Kalender können Sie einen Eintrag von früher auswählen. Daten mit Einträgen werden hellblau angezeigt. Das ausgewählte Datum wird rosa hervorgehoben.

**Copy** Zum Speichern (Kopieren) eines Fotos als JPEG-Datei.

**Delete** Zum Löschen des angezeigten Fotos.

**Delete Entry** Zum benötigten Eintrags.

### **Hinweise**

- Wenn Sie ein Foto aus dem Tagebuch löschen, wird das entsprechende Foto auch aus dem Album in AIBO Advisor gelöscht.
- Wenn AIBO mehrere Fotos am gleichen Tag aufnimmt, wird das zuletzt aufgenommene Foto angezeigt. Wenn Sie dieses Foto löschen, wird das zweitletzte Foto angezeigt.
- Weitere Hinweise zu Fotos finden Sie auf Seite 20.

# **AIBO Time (AIBO-Zeit)**

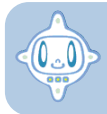

**AIBO hat eine eingebaute Uhr. Damit kann er zu einer bestimmten Zeit etwas Bestimmtes für Sie tun oder besondere Tage mit Ihnen feiern.**

#### **Hinweise**

- Mit AIBO Time kann bis zu 1 MB Daten verwaltet werden. Eine Warnmeldung erscheint, wenn Sie versuchen, ein Ereignis zu speichern, während der Speicher von AIBO Time bereits voll ist. Wenn Sie etwas Neues speichern wollen, müssen Sie in diesem Fall erst etwas Altes löschen.
- Wenn Ereignisse unter "Calendar" und "Anniversary" für das gleiche Datum und die gleiche Uhrzeit programmiert wurden, haben die Ereignisse unter "Anniversary" Vorrang vor denen unter "Calendar".
- Wenn Sie "Wake AIBO" einstellen, wird AIBO jeden Tag zur vorgegebenen Zeit wach, bis Sie die Einstellung aufheben.

# x**Wake AIBO (AIBO wacht auf)**

**Sie können dafür sorgen, dass AIBO jeden Tag zu einer bestimmten Zeit aufwacht und Laute Ihrer Wahl von sich gibt. Einmal ist er ganz verschlafen, ein anderes Mal munter und ausgeruht. Aber er wacht auf jeden Fall jeden Tag zur gleichen Zeit auf.**

**1** Klicken Sie im Menüfenster von AIBO Time auf "Wake AIBO".

Das Fenster "Wake AIBO" erscheint.

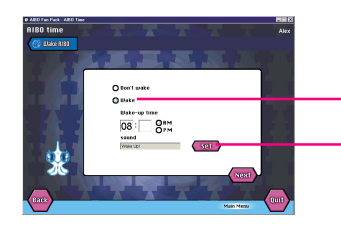

Schaltfläche "Wake" Klicken Sie auf "Wake" und stellen Sie die Aufwachzeit ein.

Schaltfläche "Set" Klicken Sie auf "Set". Das Dialogfeld "Set Sound" erscheint. Hier wählen Sie aus, wie AIBO sich äußern soll (Seite 39).

**2** Wenn Sie alle Einstellungen unter "Wake AIBO" vorgenommen haben, klicken Sie auf "Next".

"List of Settings" erscheint.

Wenn Sie in AIBO Time weitere Ereignisse für AIBO programmieren wollen, klicken Sie auf "Time Menu".

# **3** Klicken Sie auf "Save to Memory Stick".

Die Einstellung wird auf dem "Memory Stick" mit der AIBO-ware "AIBO Life" gespeichert. Nehmen Sie den "Memory Stick" erst heraus, wenn eine Meldung erscheint, dass die Daten gespeichert sind.

**4 Setzen Sie den "Memory Stick" in AIBO ein und aktivieren Sie AIBO. Drücken Sie dann mindestens 3 Sekunden lang gleichzeitig AIBOs Kinn- und Rückensensor, damit AIBO in den Schlafmodus wechselt.**

#### **Wenn AIBO aufwacht AIBO gibt die eingestellten Laute von sich und beginnt, sich im autonomen Modus selbstständig zu bewegen.**

### **Hinweise**

- Wenn AIBO schlafen soll, drücken Sie AIBOs Kinn- und Rückensensor gleichzeitig mindestens 3 Sekunden lang, damit er in den Schlafmodus wechselt.
- Wenn Sie AIBO in den Pausemodus schalten (Brustlampe erlischt), wacht AIBO nicht zur vorgegebenen Zeit auf.
- Wenn AIBO zu der angegebenen Zeit wach ist, reagiert er nicht in der vorgegebenen Weise.
- Wenn Sie "Don't Wake" auswählen, wird die Einstellung für "Wake AIBO" aufgehoben.
- Verwenden Sie AIBO nicht in einer Umgebung, in der er fallen könnte oder Vibrationen ausgesetzt ist. Verwenden Sie AIBO nicht auf einer instabilen Oberfläche.
- Achten Sie darauf, dass sich keine Gegenstände um AIBO herum befinden, die ihn in seinen Bewegungen behindern könnten.

## x**Anniversaries (Besondere Tage)**

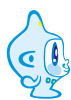

**Sie können AIBO so einstellen, dass er Sie an besondere Tage, zum Beispiel Geburtstage, erinnert, damit Sie den Anlass mit ihm feiern können. Sie können bis zu 10 besondere Tage speichern. Zusätzlich können Sie eine Nachricht aufzeichnen, die AIBO dann wiedergibt. Und Sie können AIBO sogar eine Botschaft zu einem bestimmten Anlass an jemand anderen weitergeben lassen!**

# **1** Klicken Sie im Menüfenster von AIBO Time auf "Anniversary".

Das Fenster "Anniversaries" erscheint.

Wie Sie sehen, ist AIBOs Geburtstag bereits eingegeben. Das ist ein besonderer Tag für AIBO und Sie können diese Einstellung weder ändern noch löschen.

# **2 Klicken Sie auf** ... Add<sup>"</sup>.

Das Fenster "Set Anniversary" erscheint.

#### **Anniversary Name** Geben Sie einen Namen für das Ereignis ein. Dieser Name erscheint in (select) der Liste der أتعاصر  $0<sub>0</sub>$ Ereignisse. **MAIBO** is switched on n minutes later **Dat enerified time**  $\sqrt{12}$  :  $\sqrt{20}$   $\sqrt{28M}$ **Time** Geben Sie eine Uhrzeit für das  $\left($  Set  $\right)$ Sou **Concrete Disco** Ereignis ein. OK Cancel

**Sound** Klicken Sie auf "Set". Das Dialogfeld "Set Sound" erscheint. Wählen Sie die Laute aus, die AIBO von sich geben soll (Seite 39).

**Occasion?** Klicken Sie auf "Select" und wählen Sie den Anlass aus.

**Date** Geben Sie das Datum für das Ereignis ein.

**Whose?** Geben Sie beispielsweise den Namen einer Person ein, deren Geburtstag Sie feiern möchten. Klicken Sie auf "Select" und wählen Sie aus, wie die Person zu Ihnen steht.

# **3 Wenn Sie das Ereignis eingestellt haben, klicken Sie auf OK.**

Das Fenster "Anniversaries" erscheint erneut. Wollen Sie weitere besondere Tage eingeben, klicken Sie auf "Add".

## **4 Wenn Sie alle besonderen Tage eingegeben haben, klicken Sie auf "Next".**

"List of Settings" erscheint. Bestätigen Sie Ihre Einstellungen. Wenn Sie in AIBO Time weitere Ereignisse für AIBO programmieren wollen, klicken Sie auf "Time Menu".

# **5** Klicken Sie auf "Save to Memory Stick".

Die Einstellung wird auf dem "Memory Stick" mit der AIBO-ware "AIBO Life" gespeichert. Nehmen Sie den "Memory Stick" erst heraus, wenn eine Meldung erscheint, dass die Daten gespeichert sind.

#### **Hinweise**

- Wenn Ereignisse für das gleiche Datum und die gleiche Uhrzeit programmiert wurden, hängt ihre Priorität von ihrer Reihenfolge im Fenster "Anniversaries" ab.
- Wenn AIBO zu der angegebenen Zeit nicht wach ist, reagiert er nicht in der vorgegebenen Weise.

### **So löschen Sie ein gespeichertes Ereignis**

Wählen Sie im Fenster "Anniversaries" (Schritt 1) das Ereignis aus, das Sie löschen wollen, und klicken Sie auf "Delete".

### **So ändern Sie ein gespeichertes Ereignis**

Wählen Sie im Fenster "Anniversaries" (Schritt 1) das Ereignis aus, das Sie ändern wollen, und klicken Sie auf "Change".

# x**Calendar (Kalender)**

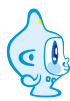

**An bestimmten Tagen und zu einer bestimmten Uhrzeit kann AIBO eine Bewegungsfolge ausführen. Sie können bis zu 10 Ereignisse im Kalender speichern. Sie können AIBO sogar so einstellen, dass er seine Bewegungsfolge über längere Zeit ausführt und auf diese Weise ein jahreszeitliches Verhalten für ihn programmieren.**

# **1** Klicken Sie im Menüfenster von AIBO Time auf "Calendar".

Das Fenster "Calendar" erscheint.

# **2 Klicken Sie auf** "Add".

Das Fenster "Calendar Settings" wird angezeigt.

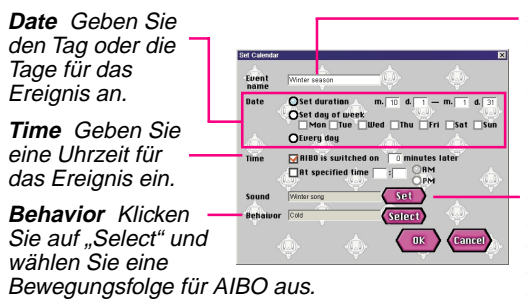

**Event name** Geben Sie einen Namen für das Ereignis ein. Dieser Name erscheint in der Liste der Ereignisse.

**Sound** Klicken Sie auf "Set". Das Dialogfeld "Set Sound" erscheint. Wählen Sie die Laute aus, die AIBO von sich geben soll (Seite 39).

# **3 Wenn Sie das Ereignis eingestellt haben, klicken Sie auf OK.**

Das Fenster "Calendar" erscheint erneut. Wollen Sie weitere Ereignisse in den Kalender eingeben, klicken Sie auf "Add".

### **4 Wenn Sie alle Ereignisse in den Kalender eingegeben haben,** klicken Sie auf "Next".

"List of Settings" erscheint. Bestätigen Sie Ihre Einstellungen. Wenn Sie in AIBO Time weitere Ereignisse für AIBO programmieren wollen, klicken Sie auf "Time Menu".

# **5** Klicken Sie auf "Save to Memory Stick".

Die Einstellung wird auf dem "Memory Stick" mit der AIBO-ware "AIBO Life" gespeichert. Nehmen Sie den "Memory Stick" erst heraus, wenn eine Meldung erscheint, dass die Daten gespeichert sind.

#### **Hinweise**

- Wenn Ereignisse für das gleiche Datum und die gleiche Uhrzeit programmiert wurden. hängt ihre Priorität von ihrer Reihenfolge im Fenster "Calendar" ab.
- Wenn AIBO zu der angegebenen Zeit nicht wach ist, reagiert er nicht in der vorgegebenen Weise.
- Wenn Sie die Dauer für ein bestimmtes Ereignis eingestellt haben, können Sie die Einstellung ins nächste Jahr übernehmen, indem Sie sie erneut auf dem "Memory Stick" speichern.

# x**Überprüfen der gespeicherten Ereignisse Sie können die Einstellungen überprüfen, die Sie in AIBO Time vorgenommen haben.**

### Klicken Sie im Menüfenster von AIBO Time auf "Stored Events".

### x**Einstellen von AIBOs Lautäußerungen**

Wählen Sie im Dialogfeld "Set Sound" die Lautäußerung aus, die AIBO von sich geben soll. Sie können auch eine eigene Audiodatei einfügen oder Töne aufzeichnen.

**Wählen Sie die gewünschte Lautäußerung (Tonfolge) aus der Liste aus und klicken Sie auf OK.**

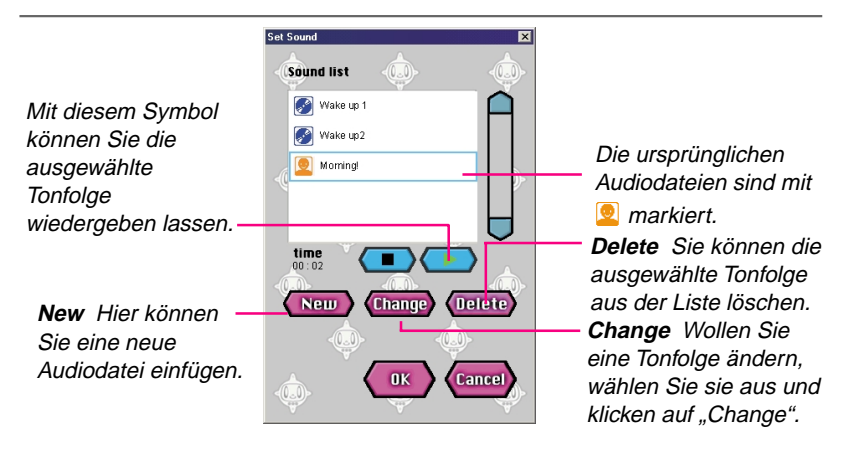

### **Hinzufügen/Ändern von Tonfolgen**

Das Dialogfeld "Add/Change Sound" erscheint, wenn Sie im Dialogfeld "Set Sound" auf "New" oder auf "Change" klicken.

**1 File** Wählen Sie eine vorhandene Audiodatei.

**1**

**Aufnehmen** Zum Aufnehmen (bis zu 5 Sekunden). Sie können Tonaufnahmen immer wieder überschreiben. Sie brauchen keinen Dateinamen einzugeben, um eine aufgezeichnete Lautfolge verwenden zu können.

oder

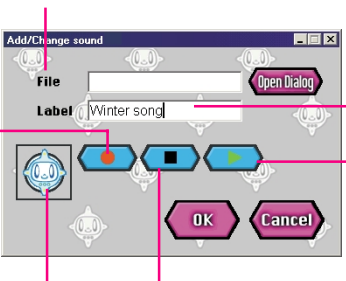

Eine Aufnahme ist zu Ende, wenn A.C.Nima sich einmal dreht.

**Label** Geben Sie einen Namen für AIBOs Lautäußerung an. Dieser Name erscheint in der Liste.

#### **Wiedergeben** Zum

Wiedergeben einer Tonfolge.

**Stoppen** Zum Stoppen der Wiedergabe oder Aufnahme.

### **Was für Audiodateien kann AIBO wiedergeben?**

AIBO kann MIDI- oder WAVE-Dateien wiedergeben, die mit handelsüblichen Sound-Editoren bearbeitet wurden. Audiodateien in anderen Formaten lassen sich nicht genau wiedergeben.

### **MIDI-Datei**

Verwenden Sie das Standard-MIDI-Dateiformat Format0 (eine Spur/mehrere Kanäle). Folgende Funktionen stehen zur Verfügung und folgende Einschränkungen sind zu beachten:

- Die Tempi lassen sich einstellen. Lautstärke und Ausdruck (Klangfarbe) dagegen werden nicht unterstützt.
- Töne lassen sich nicht verändern, da Programmwechsel und Bankauswahl nicht unterstützt werden.
- AIBO kann immer nur einen Ton gleichzeitig ausgeben (monophon). Daher müssen Audiodateien immer so bearbeitet werden, dass nicht mehrere Töne gleichzeitig reproduziert werden müssen.
- AIBO kann Tonhöhen zwischen C4 und B6 (Tonnummern 60 bis 95) erzeugen. Wenn Sie einen Ton außerhalb dieses Bereichs angeben, wird C4 erzeugt. Es empfiehlt sich, Töne über C5 zu verwenden. Die Tonqualität von Tönen zwischen C4 und B4 (Tonnummern 60 bis 71) ist aufgrund von Leistungseinschränkungen der Lautsprecher von AIBO nicht optimal.
- Auflösung: 32 ms Alle Töne werden mit einem Intervall von 32 ms quantisiert.
- Kanal/Spur: Nur Kanal/Spur 0 kann verwendet werden.

### **WAVE-Datei**

Verwenden Sie WAVE-Dateien in den Audioformaten 8 kHz, 8 Bit, monaural und PCM. Eine Aufnahme darf nicht länger sein als 5 Sekunden.

# **Options (Optionen)**

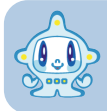

**Im Fenster "Options" können Sie Standardoptionen und Voreinstellungen vornehmen.**

### **Set drive for Memory Stick**

Wenn Sie "Fixed" auswählen. werden Sie nicht mehr aufgefordert, das Laufwerk anzugeben.

Hier können Sie das Tempo des **Blasentexts** einstellen. Der Text kann vorwärtsgespult werden.

Wenn Sie hier OFF wählen, bin ich ganz still und die Anwendung läuft schneller.

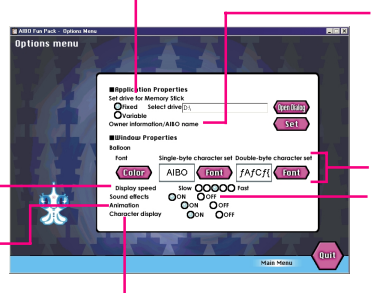

Klicken Sie auf OFF, wenn Sie mich nicht brauchen.

#### **Owner information/ AIBO name** (Seite 16)

Hier können Sie Schriftart, Größe und Farbe des Texts ändern. Hier können Sie die Toneffekte ein- oder

ausschalten.

# **Tools (Werkzeuge)**

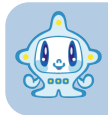

Mit "Tools" können Sie die Daten verwalten, die für das AIBO **Fun Pack auf dem PC gespeichert wurden, und Sie können Fotodaten vom "Memory Stick" löschen.** 

#### **Erase AIBO Data**

Zum Löschen von AIBO-Daten auf dem PC, die Sie mit dem AIBO Fun Pack gespeichert haben und verwalten.

#### **Import AIBO Data**

Zum Importieren von AIBO-Daten, die mit dem AIBO Fun Pack an eine andere Stelle exportiert wurden.

### **Export AIBO Data**

Zum Kopieren und Speichern von AIBO-Daten, die Sie mit dem AIBO Fun Pack auf dem PC gespeichert haben. auf andere Medien wie zum Beispiel eine Festplatte. Mit dieser Funktion können Sie Daten auf einen anderen PC exportieren oder von AIBO-Daten Sicherungskopien anlegen. Exportierte Daten lassen sich mit der

Funktion "Import AIBO Data" ins AIBO Fun Pack importieren.

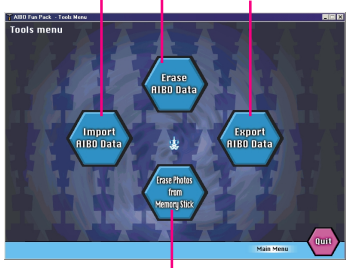

### **Erase Photos from Memory Stick**

Um alle Fotos zu löschen, setzen Sie den "Memory Stick" in den PC ein und klicken Sie auf diese Taste.

# **Extras (Sonderfunktionen)**

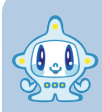

**Hier finden Sie Bildschirmschoner mit AIBO und mir sowie Hintergrundbilder für Windows. Klicken Sie im Fenster "Main Menu" oder in dem Fenster, das beim Einlegen der CD-**ROM angezeigt wird, auf "Go to Extras". Der Internet-**Browser wird geöffnet und zeigt eine Liste der verfügbaren Extras-Daten an.**

Wenn "Extras" installiert ist, wird dieser Programmteil im Ordner "Extras" installiert, einem Unterordner des Ordners mit dem AIBO Fun Pack. Wenn Sie "Extras" nicht installiert haben, finden Sie diesen Programmteil im Ordner "Extras" auf der CD-ROM.

# x**Einrichten eines Bildschirmschoners**

- **1 Kopieren Sie den Bildschirmschoner in den Ordner** .windows\system".
- **2 Klicken Sie auf "Start" auf der Task-Leiste, zeigen Sie auf Einstellungen" und wählen Sie "Systemsteuerung" - "Anzeige" -"Bildschirmschoner".**
- **3 Wählen Sie einen Bildschirmschoner.**

### x**Einrichten eines Hintergrundbildes**

- **1 Klicken Sie auf "Start" auf der Task-Leiste, zeigen Sie auf Einstellungen" und wählen Sie "Systemsteuerung" - "Anzeige" -"Hintergrund".**
- **2 Wählen Sie ein Hintergrundbild und eine Position dafür aus.**

### **Einrichten eines Desktop-Symbols**

- **1 Klicken Sie auf "Start" auf der Task-Leiste, zeigen Sie auf Einstellungen" und wählen Sie "Systemsteuerung" - "Anzeige" -"Effekte".**
- **2 Wählen Sie ein Symbol aus.**

## x**Einrichten eines Verknüpfungssymbols**

- **1 Klicken Sie mit der rechten Maustaste auf das Verknüpfungssymbol, das Sie ändern wollen, und wählen Sie im** Kontextmenü die Option ..Eigenschaften" aus.
- **2** Klicken Sie auf die Registerkarte "Verknüpfung" und dann auf **"Anderes Symbol".**
- **3 Wählen Sie die gewünschte Symboldatei aus.**

### **Einstellen des Mauszeigers**

- **1 Klicken Sie auf ..Start**" auf der Task-Leiste, zeigen Sie auf **Einstellungen" und wählen Sie "Systemsteuerung" - "Maus" -"Zeiger".**
- **2 Wählen Sie den gewünschten Mauszeiger.**

# **Weitere Informationen**

# **Störungsbehebung**

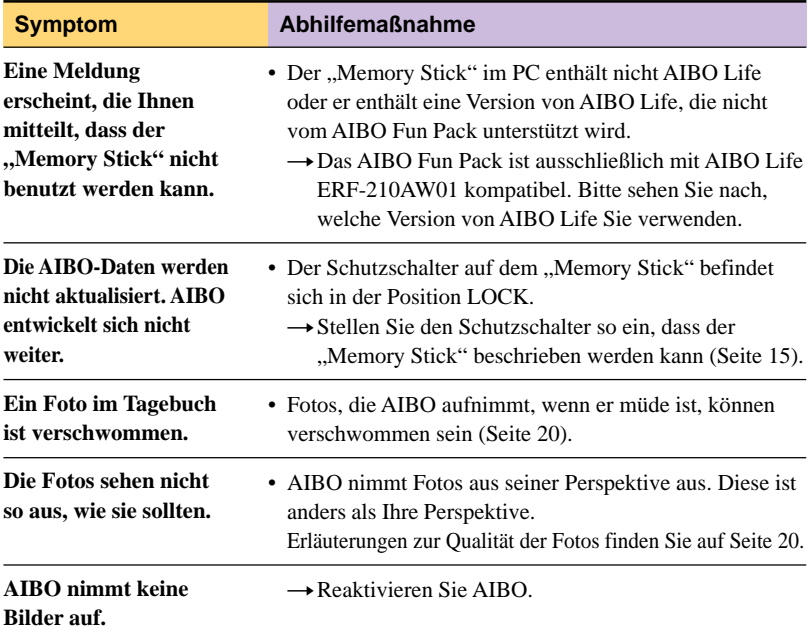

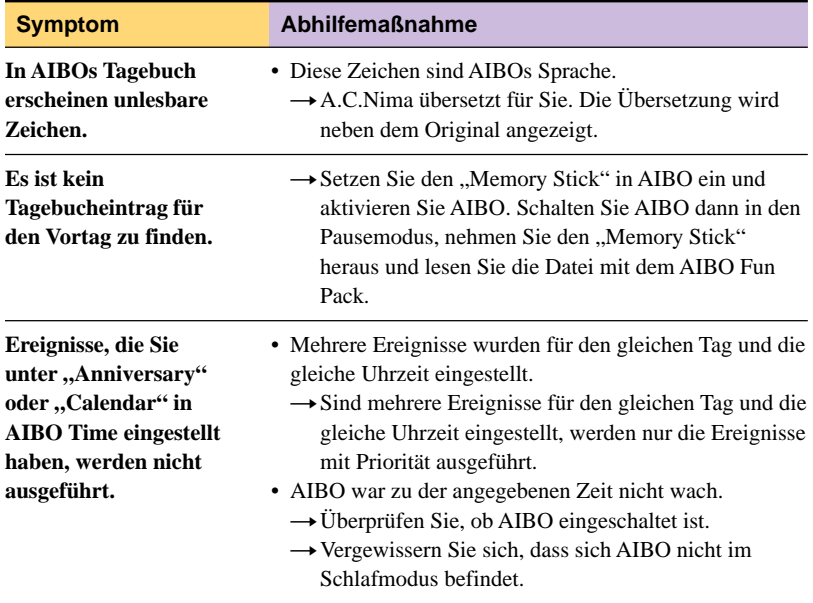

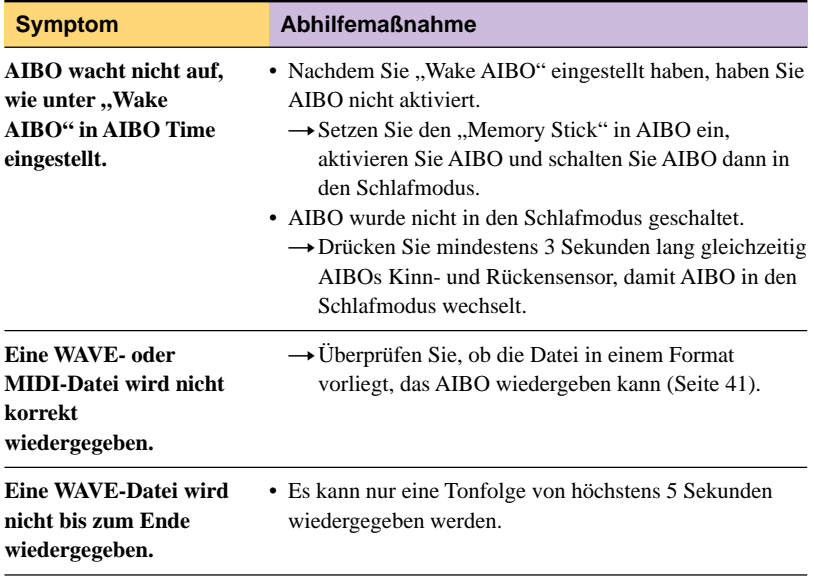

# **Lieferumfang**

Benutzerhandbuch für AIBO Fun Pack (1) Aufkleber mit Produktcode (1) Endbenutzerlizenzvertrag (1)

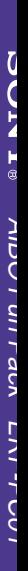

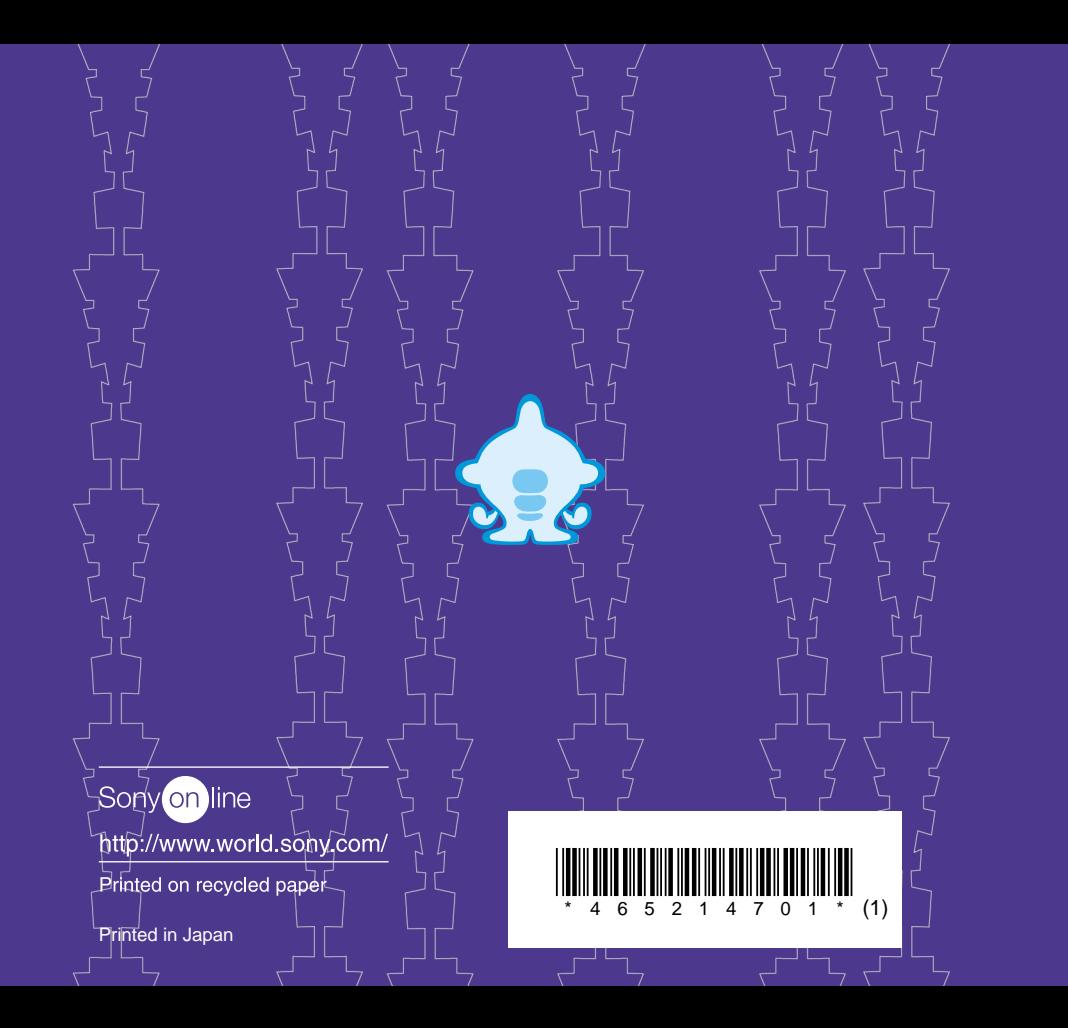